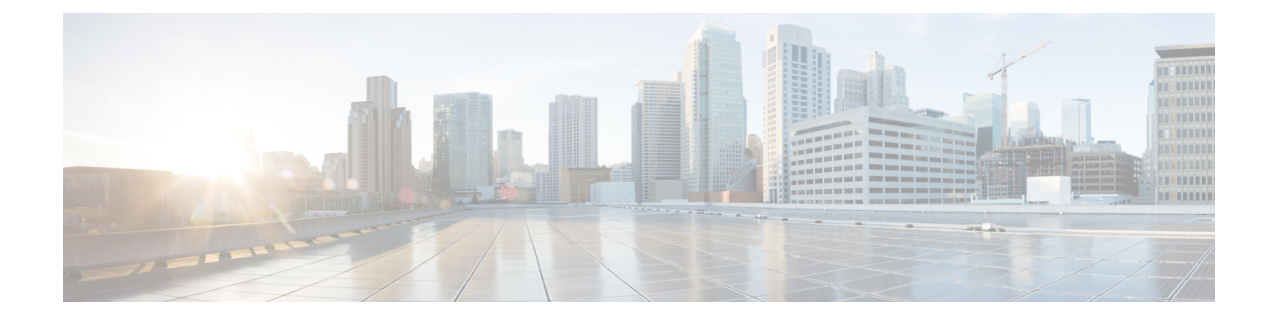

## データ モデルの使用法

ここでは、データ モデルを使用するために必要な設定と手順について説明します。

- データ [モデルの使用法](#page-0-0), 1 ページ
- NETCONF [のイネーブル化](#page-2-0), 3 ページ

## <span id="page-0-0"></span>データ モデルの使用法

図 **1**:データ モデルを使用するワークフロー

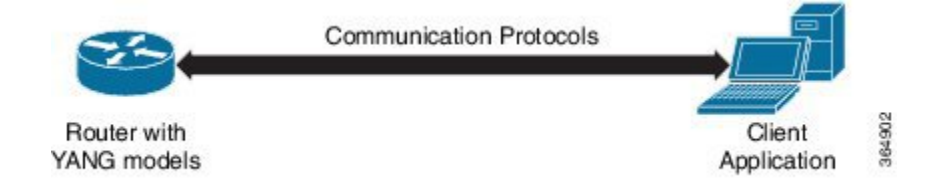

上の図では、クライアントアプリケーションを使用してネットワーク デバイスを設定する場合に YANG と NETCONF をどのように使用するかを簡単に説明しています。

次に、ユーザがデータ モデル設定を実装する際に役立つ作業を示します。

**1** ソフトウェア イメージをロードします。YANG モデルはソフトウェア イメージの一部です。 または、次の場所から YANG モデルをダウンロードすることもできます。 https://github.com/YangModels/yang/tree/master/vendor/cisco/xr

さらに、ユーザはNETCONFを使用してクエリを実行することで、モデルのリストを取得でき ます。

```
<?xml version="1.0" encoding="utf-8"?>
<rpc message-id="100" xmlns="urn:ietf:params:xml:ns:netconf:base:1.0">
    <get<filter type="subtree">
            <netconf-state xmlns="urn:ietf:params:xml:ns:yang:ietf-netconf-monitoring">
                <schemas/>
            </netconf-state>
        </filter>
```

```
</get>
\langle /rpc>
```
- **2** ルータとアプリケーション間の通信は NETCONF で SSH により行われます。適切なポートの ルータの NETCONF をイネーブルにします。
- **3** クライアント アプリケーションから、NETCONF を使用して SSH でルータに接続します。 NETCONF 操作を実行して設定を変更するか、または運用データを取得します。
- 図 **2**:ルータとクライアント アプリケーションの動作を示すレーン図

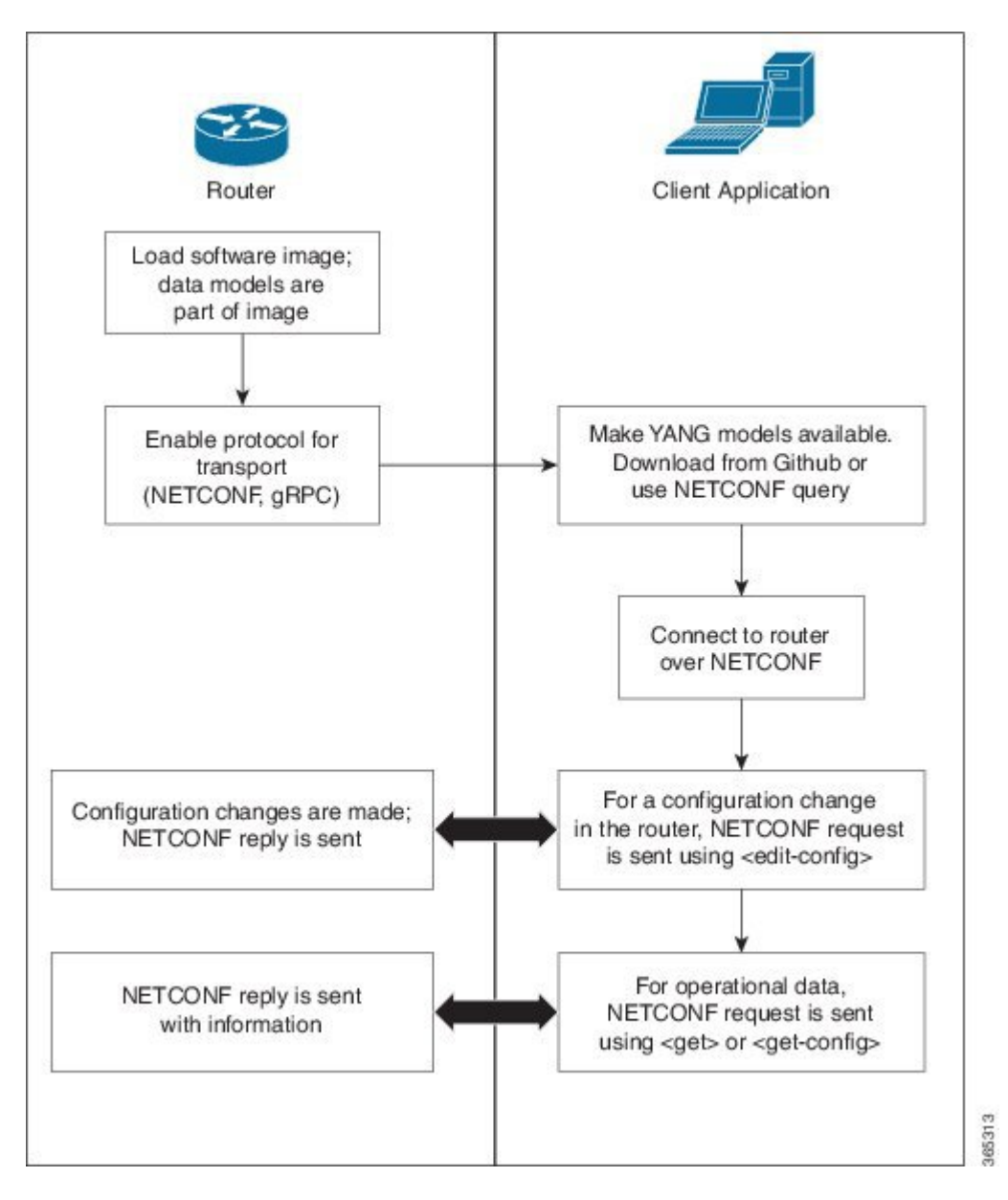

## <span id="page-2-0"></span>**NETCONF** のイネーブル化

このタスクは、SSH で NETCONF をイネーブルにします。必要な前提条件は次のとおりです。

- 必要なパッケージ (k9sec および mgbl) をインストールします。
- 関連する暗号キーを生成します。

```
router # configure
router (config) # netconf-yang agent ssh
router (config) # ssh server netconf port 830
```
**netconf-yang agent ssh** コマンドを使用して NETCONF エージェントをイネーブルにした後、**ssh server v2**コマンドを使用してデバイスでSSHをイネーブルにし、ポート22でNETCONFをイネー ブルにします。

## 次の実施手順

**netconf-yang agent session** コマンドはユーザがセッション パラメータをイネーブルにできるよう にします。

**netconf-yang agent session {limit value | absolute-timeout value | idle-timeout value}** 値は次のとおりです。

- **limit**値:同時 netconf-yang セッションの最大数を設定します。範囲は 1 ~ 1024 です。
- **absolute-timeout**値:セッションの絶対ライフタイムを設定します。範囲は1~1440です(分 単位)。
- **idle-timeout**値:アイドル セッション ライフタイムを設定します。範囲は 1 ~ 1440です(分 単位)。

 $\mathbf I$